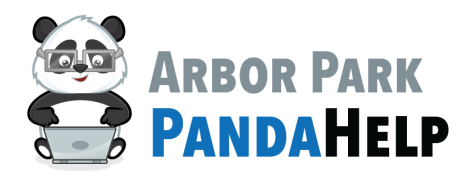

## **Student Login Instructions—ALMA**

Step 1:

Go to [https://www.arbor145.org/](https://www.arbor145.org/Content2/alma)login/almasis

### Step 2: Select the appropriate school the student attends.

### **AlmaSIS**

Alma sign in pages are specific to your school. These links are for staff, parents, and students.

Please select the appropriate login page:

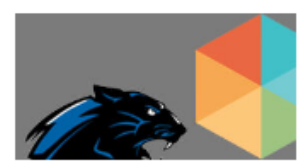

**ARBOR PARK MIDDLE SCHOOL** 

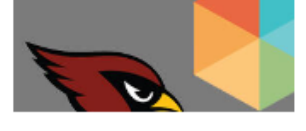

#### **SCARLET OAK**

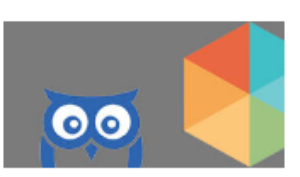

**ARBOR ELEMENTARY** 

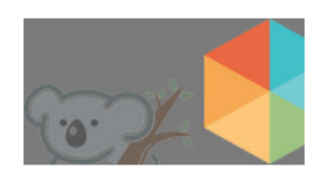

**KIMBERLY HEIGHTS** 

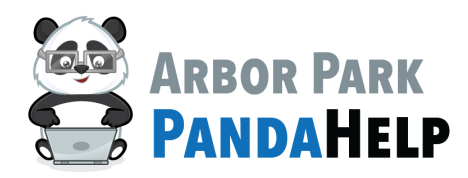

# **Student Login Instructions—ALMA**

Step 3:

Select the 'Sign in with Microsoft' button

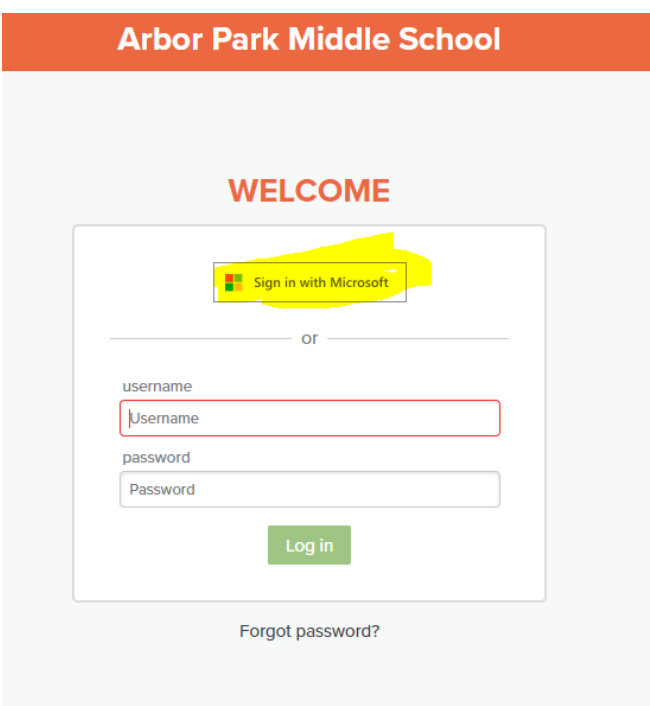

Step 4:

Enter your credentials

first.name@student.arbor145.org if prompted.

\*If you are using Edge, the browser automatically signs on behalf of the student.\*